# 16th Congress of the International Society of Photogrammetry and Remote Sensing Kyoto 1988 Commission VI/Working Group 7 Presented Paper

## INTERACTIVE TRAINING SYSTEM USING A PERSONAL COMPUTER

Kohei Cho Remote Sensing Technology Center of Japan (RESTEC) Uni-Roppongi Bldg., 7-15-17, Roppongi, Minato-ku, Tokyo 106, Japan

### Abstract

An interactive training system using a personal computer has been developed. This system allows beginners to understand the basic ideas and methods of remote sensing technology focused on digital image processing.<br>Through the inte

the interactive operation of the system, like computer games, the beginners can learn basic ideas of remotely sensed data processing and improve their technique. The menu includes<br>level slicing. multi-band color composite, classification and level slicing, multi-band color composite, classification and geometric correction.

## 1. Introduction

According to the progress of computer technology, these days, digital image processing can easily be performed by using personal computers. In RESTEC, we have developed personal personal computers. In RESTEC, we have developed personal computer image processing system called ENDIPS(End-users Image Processing System) in 1984. ENDIPS has been used for training courses in RESTEC for several years and has been welcomed by the trainees. The software of ENDIPS has been modified and released<br>by NEC Aerospace Systems, Ltd. in the name of LODIA (Low-cost NEC Aerospace Systems, Ltd. in the name of LODIA Digital Image Analyzer).

Nowadays this kind of system has become so popular in the remote sensing community that it is almost difficult to find people who<br>are not using personal computers for remote sensing. However, not using personal computers for remote sensing. However, this does not mean that digital image processing itself has become easy. In general, image processing algorithms used in the personal computer systems are almost same as those of computer systems. Even though each beginner has become able to use a personal computer for his training, the he has to make for learning has not changed so much from which of conventional computer systems.

However, if the graphic functions and interactivity in which personal computers have priority to conventional computers are effectively used in the training and learning process, a very effective education system can be realized with a personal computer. Through the experiences of using ENDIPS in training<br>courses, the author have developed the interactive training author have developed system called ENDIPS-T (ENDIPS-Trainer) by revising ENDIPS. This paper describes about the ENDIPS-T. The system enables beginners to gradually learn the basic ideas of digital image processing focused on remote sensing.

### 2. System Construction

The hardware of ENDIPS-T consists of a 16bit personal computer, a<br>key board, a color image display (640 pixel X 400 lines X 8 key board, a color image display (640 pixel X 400 lines X 8 colors) and two floppy disk drives(8 inches or 5 inches). Fig.l shows the hardware block diagram of ENDIPS-T.

BASIC and Assembler language are used for software programming. In principle, the floppy in the first drive contains software and the floppy in the second drive contains data.

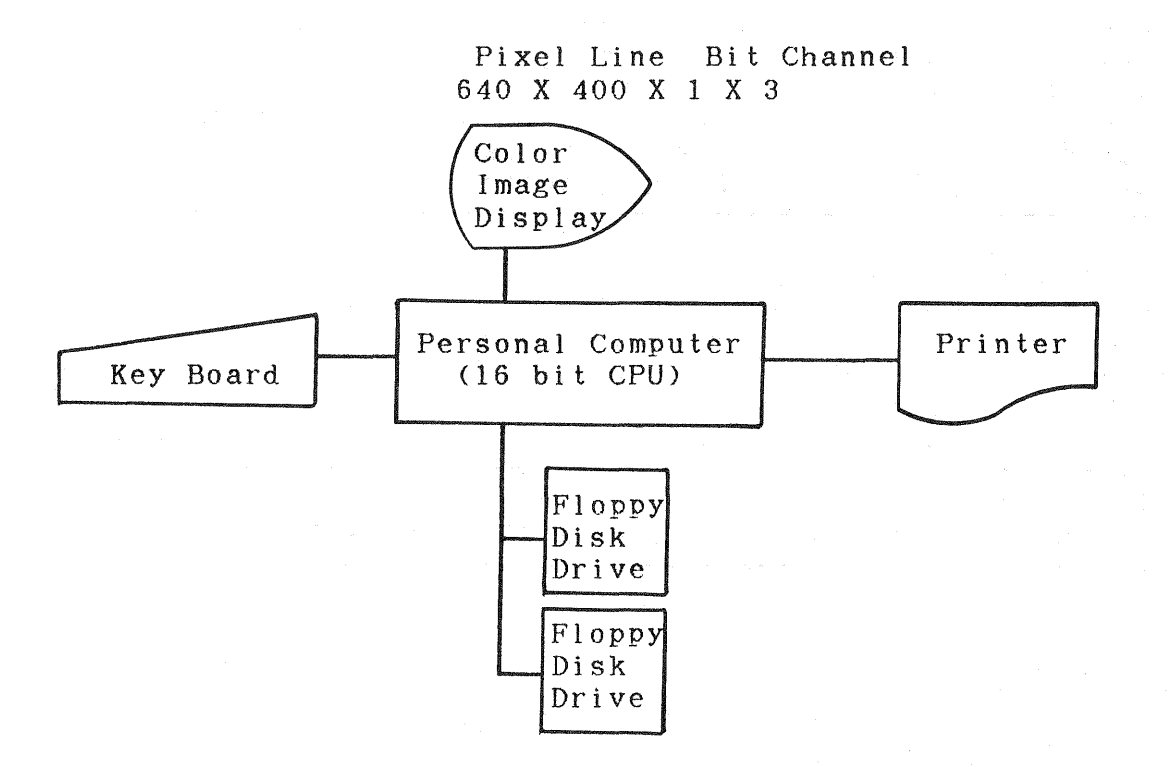

Fig. 1 ENDIPS-T Block Diagram

### 3. Data

Typical remotely sensed data, such as Landsat MSS data, are usually used for training. One cannot deny the advantage of using real remotely sensed data for training from the very beginning. However, any real remotely sensed data has its particular place, time, sensor characteristics etc. In many cases, the beginners are apt to confuse the generality of basic ideas of digital image processing and the particularity of the remotely sensed data.

Most of the beginners are not only beginners of remote sensing but also beginners of digital image processing. order to avoid the confusion, two types of data are used in this training system. One is the artificial test pattern type data used for understanding the basic ideas of image processing,<br>and the other is the remotely sensed data (Landsat MSS data, and the other is the remotely sensed data (Landsat MSS data, data etc.) used for understanding the practical techniques for application of remote sensing.

As the remotely sensed data, Landsat floppy disk data distributed from RESTEC is used. The format of Landsat floppy disk is shown on Table 1 and 2.

| Item            | Contents                       |
|-----------------|--------------------------------|
| Physical format | IBM Part 1766872               |
| Logical format  | $IBM(256-2D)$                  |
| Floppy size     | 8 inches / 5 inches            |
| Recording form  | Two-sided, double-density      |
| Memory capacity | 1 M Byte                       |
| Cylinder No.    | 77 cylinders                   |
| Track No.       | 154 tracks (2 tracks/cylinder) |
| Sector No.      | 26 sectors/track               |
| Sector length   | 256 byte/sector                |

Table 1. Disk Format of Landsat Floppy Disk

Table 2. Data Format of Landsat Floppy Disk

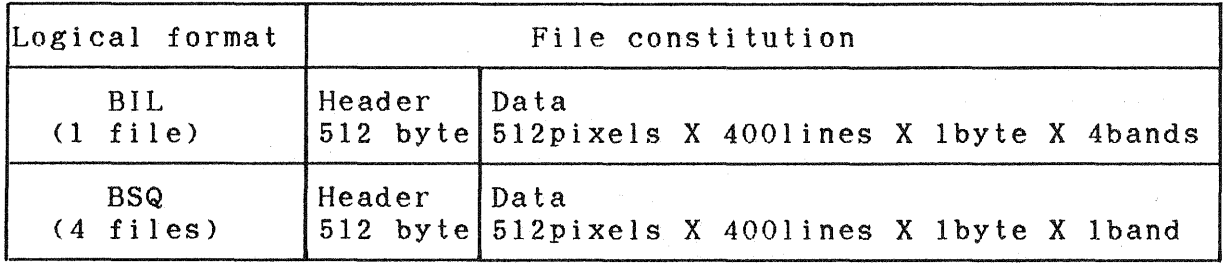

### 4. Curriculum

The curriculum of ENDIPS-T are consists of the Fundamental Training and the Application Training.

### 4.1 Fundamental Training

The Fundamental Training is planned to train beginners to understand basic ideas of digital image processing which are fundamental for remotely sensed-data analysis. In order simplify the problem, the data used in this training are the artificial data.

### 1) Column/Line Identification

In order to make trainee understand the digital image structure consist of pixels, the column/line identification test is performed. In this exercise, trainees have to identify the value

of the pixel in the test pattern data specified by the computer(see Fig. 2).

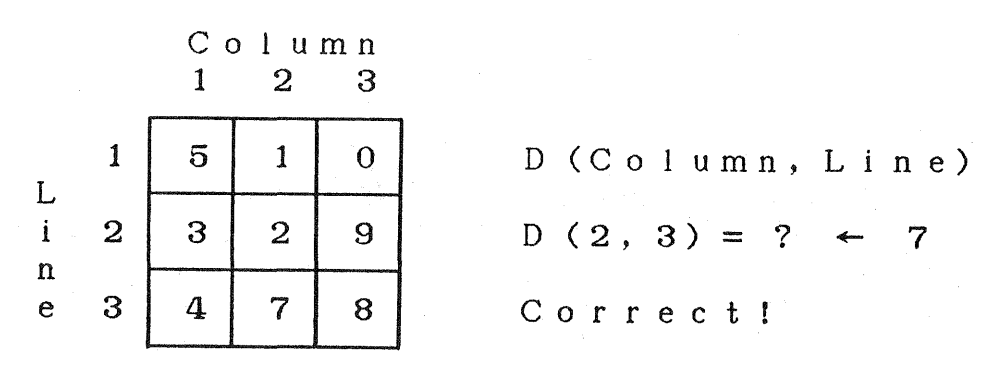

Fig. 2 Column/Line Identification

#### 2) Gradation

The value of remotely sensed data contains information such as reflectance or radiance of the earth surface etc. If the value deference are displayed in the density difference, the data appears in gradation imagery. The imagery changes according to the assignment of graduation.

exercise enable trainees to understand the basic idea of image gradation.

### 3) Multi-spectral Information

Any object on the earth surface has its own spectral reflectance.<br>Through this multi-spectral information exercise, trainees can Through this multi-spectral information exercise, trainees can understand the basic idea of multi-spectral information understand the basic idea of multi-spectral information<br>processing in remote sensing. According to the movement of the<br>spectral axis along the spectral reflectance curve shown on the spectral axis along the spectral reflectance curve shown on Fig. 3(a) operated by the trainees, the spectral reflectance Fig. 3(a) operated by the trainees, the spectral reflectance of the woods and the soil change as shown on Fig.3(b) and (c). This trainees to understand the multi characteristics and optimal spectral selection for discrimination of different objects.

### 4) Pseudo Color

Using test pattern data, trainees understand the basic idea of density slicing and making of pseudo color.

### 5) False color

This exercise enable trainees to under stand the basic idea of false color composite.

## 6) Geometric Correction

Two different grid pattern, the one is geometrically modified<br>from the other. are displayed on the display as shown on Fig. from the other, are displayed on the display as shown on Fig.<br>4. Trainees have to designate the corresponding grid pair(GCP : 4. Trainees have to deSignate the corresponding grid pair( GCP : Ground Control Point) in the both grid pattern. After Ground Control Point) in the both grid pattern. After<br>designation, geometric correction is automatically performed, and the correctness of the selection of the GCP will be evaluated. Through this exercise, trainee can understand the characteristics of geometric correction.

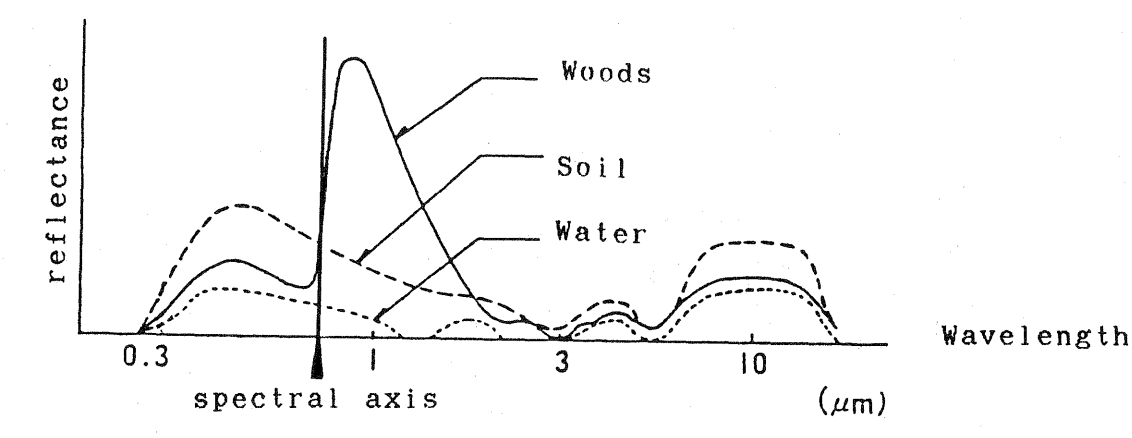

a) Spectral Reflectance Curve

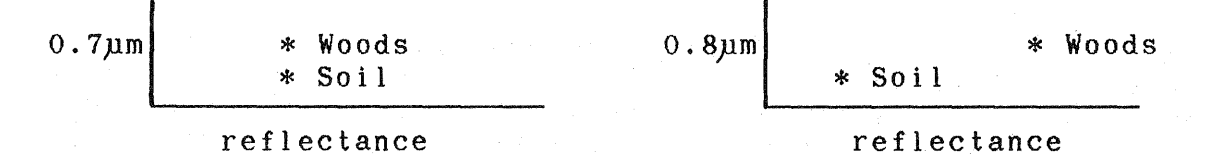

b) Spectral Characteristics at 0.7 µm

c) Spectral Characteristics at  $0.8$ um

Fig. 3 Multi Spectral Information

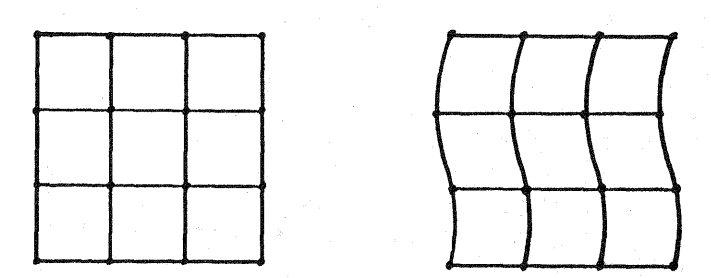

Fig. 4 Grid Pattern Pair for Geometric Correction

## 4.2 Application Training

The software described in this section are all application software which can be applied for practical remote sensing analysis. Real remotely sensed data, such as Landsat MSS and MOS-<sup>1</sup>MESSR, are used in this section.

### 1) Pseudo color

Themes are given to trainees. Trainees are<br>thematic maps by choosing the appropriate thematic maps by choosing the appropriate slicing to the remotely example of themes are as follows. required to make band and applying sensed data. The

- a) Sea surface pattern
- b) Water boundary (See Fig. 5)
- c) General land cover pattern

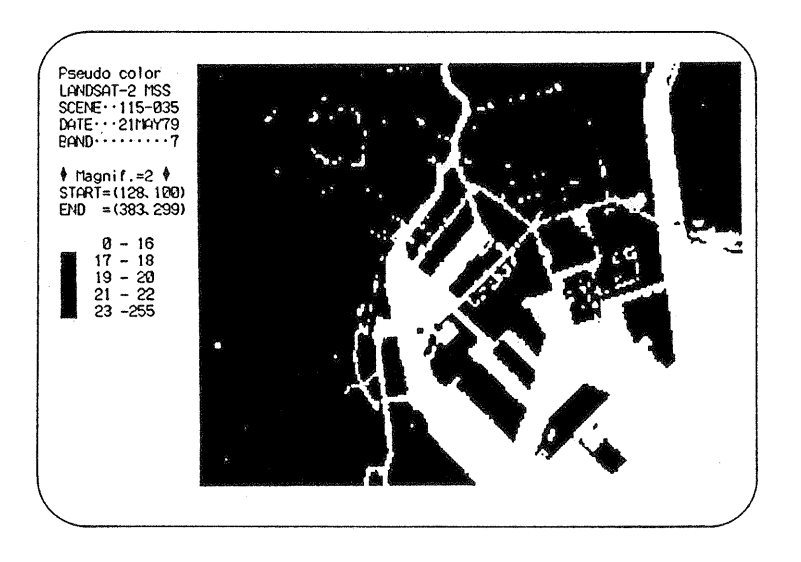

Fig. 5 Water Boundary Extraction

### 2) False Color

Trainees are required to select band combination and gradation to show the various pattern of the remotely sensed data imagery. Trainees has to compare his product with the fine imagery prepared by ENDIPS-T.

### 3) Multi-spectral Classification

Based on the multi-spectral characteristics of the remotely sensed data, trainees perform the land cover classification using the remotely sensed data.

### a) Training area selection

By using the false color produced by the trainee, he has to select training area of specified items for classification (see Fig.6). The items include urban area, residential area, woods, glass, bare soil and water.

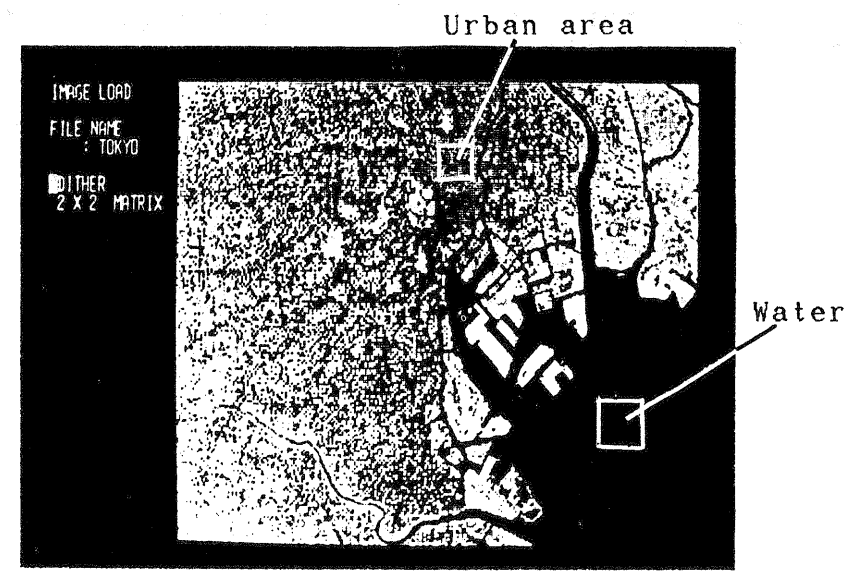

Fig. 6 Training Area Selection

#### b) Training area evaluation

The multi-spectral information of each training area will be<br>displayed as shown on Fig.7. Trainees can check the displayed as shown on Fig.7. Trainees can separability of each items at each spectral band. If the separability of each items are not clear, trainees have to each items are not clear, trainees select better training area again.

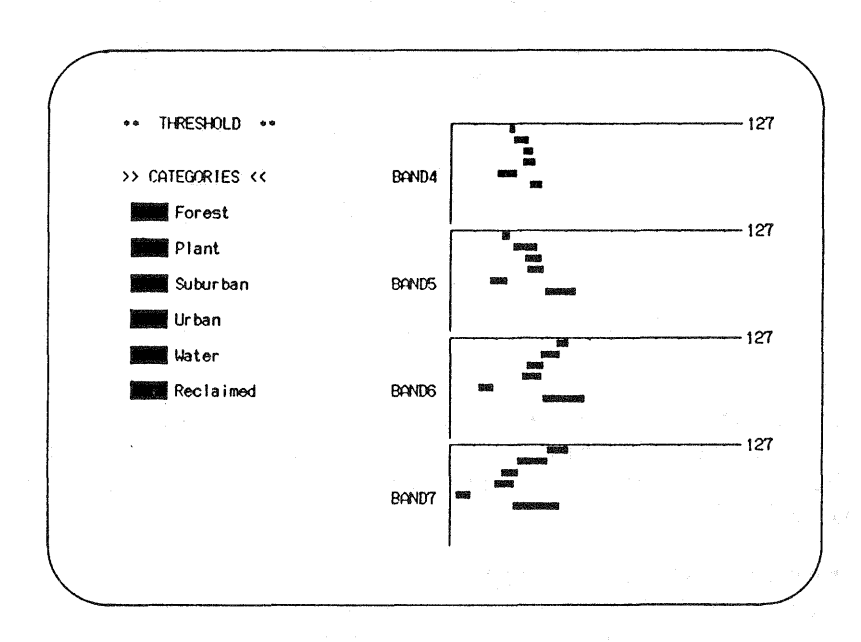

Fig.7 Spectral Characteristics of Training Area

#### c) Classification

Based on the training data selected by the trainee, the multi spectral classification(minimum distance classification), will<br>be performed. The trainee can compare his classification be performed. The trainee-can compare his result with the optimal classification result already prepared by ENDIPS-T, and can repeat classification procedure. Through this try and error process, the trainee can understand the technique of classification.

## 4) Geometric Correction

Trainees are required to select GCP by comparing the ground pattern of the two remotely sensed data taken at different time. Geometric correction is automatically applied to the data by using the GCP data. Trainees can compare and check the registration accuracy of original image and geometric corrected image by flickering the both image on the display.

## 5. Conclusion

As described above, ENDIPS-T allow beginners to understand basic ideas of digital image processing and smoothly forward them to the training of real remotely sensed data analysis. The characteristics of ENDIPS-T can be summarized as follows.

- 1) Two steps training
	- 1. Fundamental training using artificial data.
	- 2. Application training using remotely sensed data.
- 2) Graphic and interactive operation their understanding level and<br>try and error procedure using improvement through try and error graphic and interactive operation.
- 3) Game type exercise The exercises are constructed like computer games so trainees can learn remote sensing with fun.

### Acknowledgment

The author would like to express his appreciation to Dr. Takeuchi and Mr. Iso of RESTEC for giving assistance and advise for developing ENDIPS-T.

### Reference

- 1) Cho, K., et al., Landsat Floppy Disk Distribution and Data Processing Using a Micro-Computer, Proceedings of the ESCAP Regional Conference on Recent Development in Remote Sensing Equipment and Technology, Republic of Singapore, 1985.
- 2) NEC Aerospace Systems, Ltd., LODIA USER'S GUIDE, 1986.